## **Taxi App Uk Driver**

Download the Taxi App Uk Driver application for free from Google Play and the App Store.

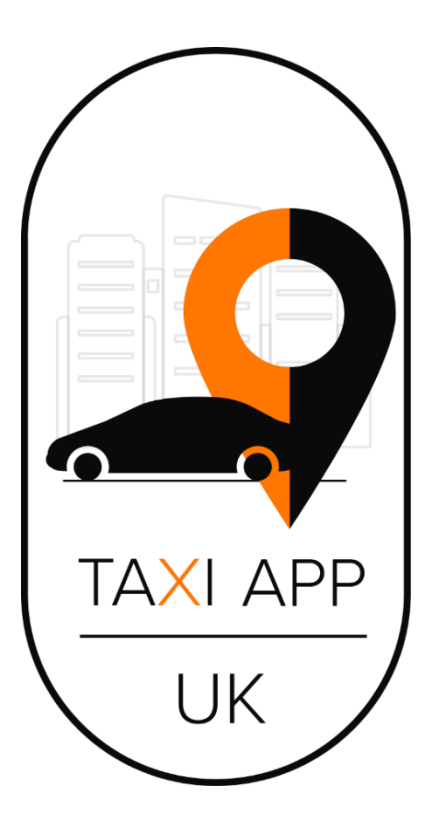

- 1. **Log In or Create your account**
- If you have an account, log in to the Taxi App Uk Driver application by entering your username and password.

• If you are a new user, click the "Sign Up Now" button and fill in your details to create your account.

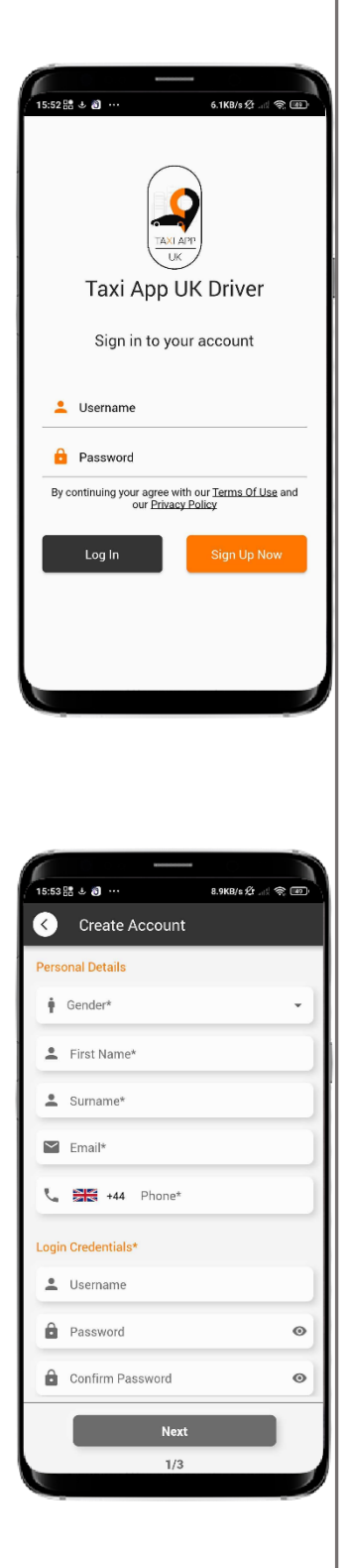

## Driver's App

## 2. Accept the application settings

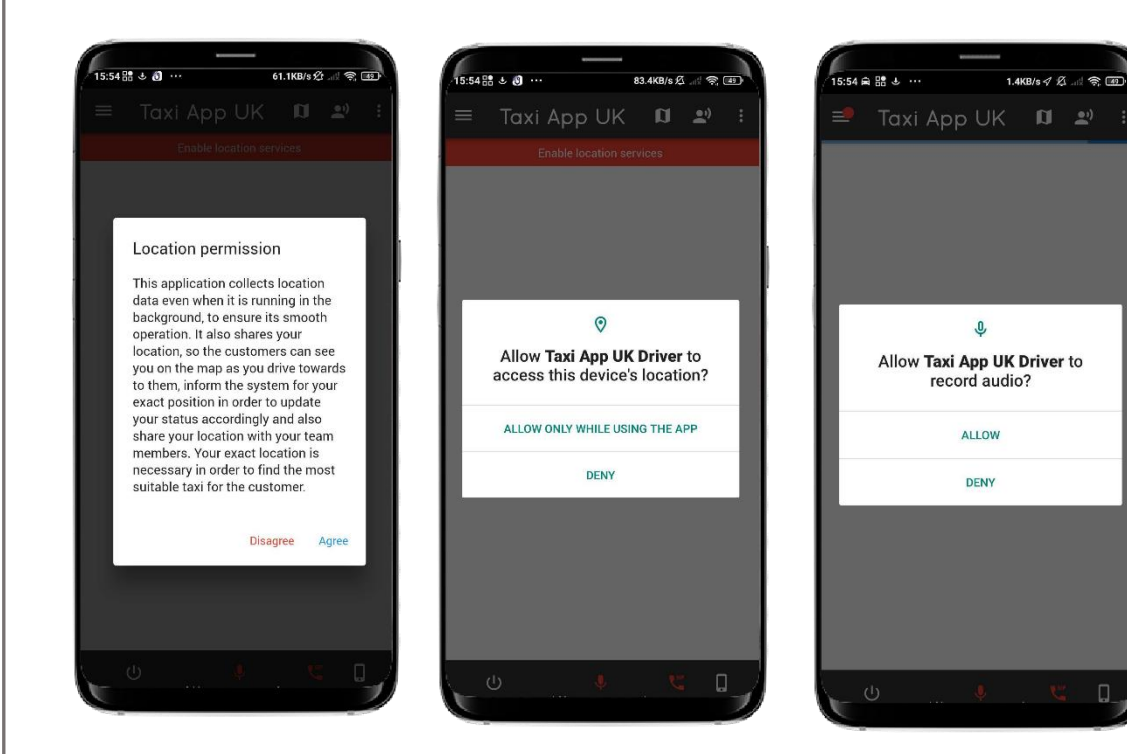

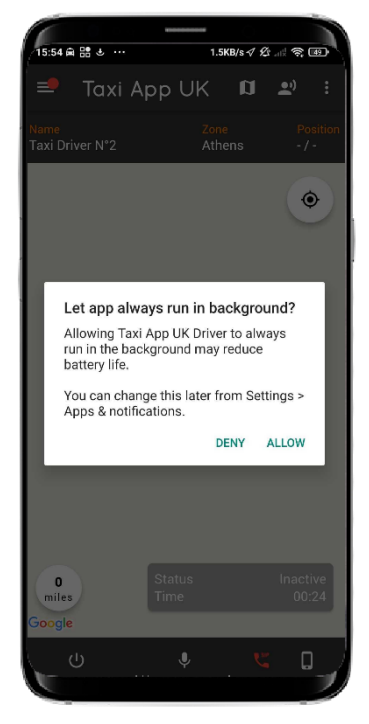

3. By pressing the button at the bottom right, you activate your status, and now you can start receiving ride requests from customers.

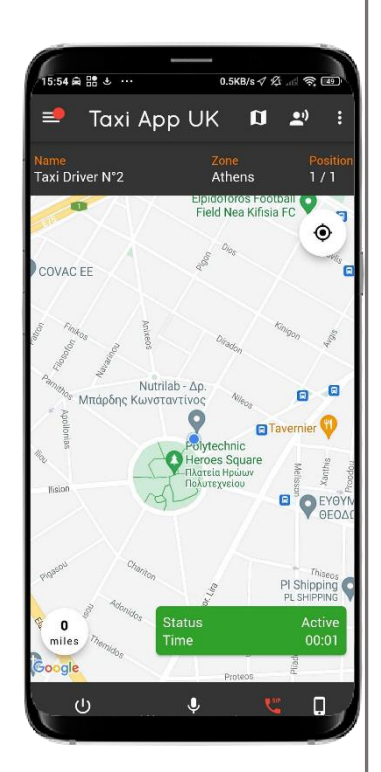

4. Press the "Claim" button to take ownership of this specific ride. If you do not wish to proceed with it, press "Reject."

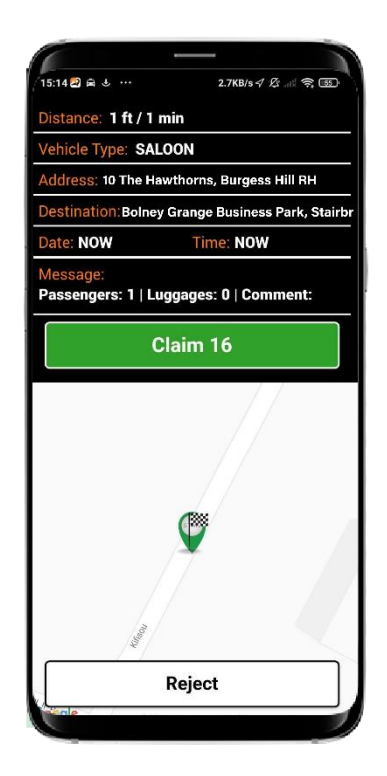

- 5. Inform the customer about your arrival
- You have the option to call your customer or send them a message through the application.

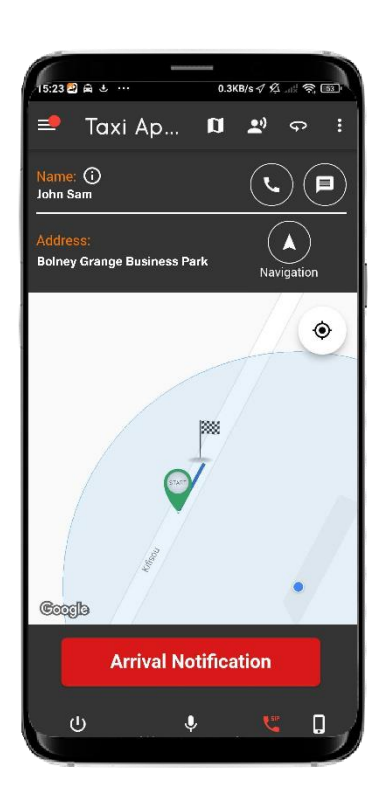

6. When your customer boards, press the "Board" button and start your trip.

In case the customer does not appear, press the "Cancel" button.

7. To complete the trip, swipe the button to the right.

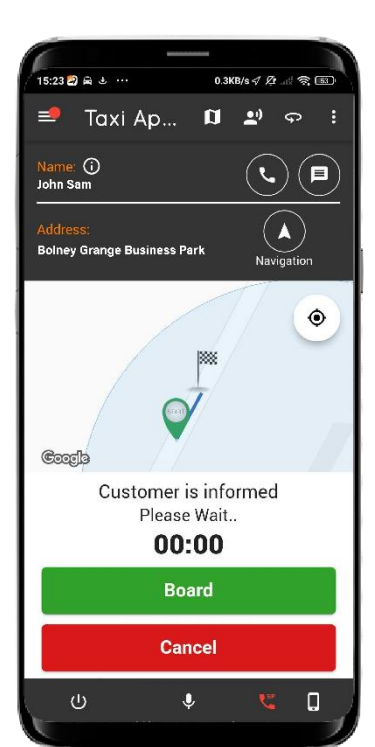

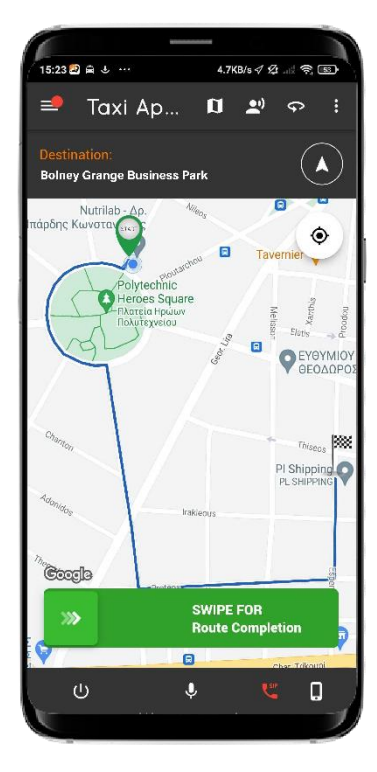